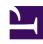

# **GENESYS**

This PDF is generated from authoritative online content, and is provided for convenience only. This PDF cannot be used for legal purposes. For authoritative understanding of what is and is not supported, always use the online content. To copy code samples, always use the online content.

## Journey JavaScript SDK

autotrackInViewport

#### Contents

- 1 Description
- 2 Signature
- 3 Example
- 4 Config (required)
  - 4.1 Example
- 5 Callback

Learn how to configure which element Genesys Predictive Engagement tracks on your websites as they appear and disappear from the viewport. This configuration provides accurate page tracking information for use in segments and outcomes.

#### **Important**

This article only applies to customers using web chat. If you are a Genesys Cloud CX customer, we encourage you to use the new web messaging feature to replace web chat.

#### Description

The autotrackInViewport module tracks when an element becomes visible in the viewport or disappears from the viewport. To use autotrackInViewport, configure the elements to track using the following options:

- · Config
- Callback

#### Signature

```
ac('load', 'autotrackInViewport', config, [callback]);
```

#### Example

```
ac('load', 'autotrackInViewport', {
  inViewportEvents: [
    { selector: 'button.bg-green', eventName: 'green_button_element' },
    { selector: 'footer *', eventName: 'footer_element' }
]
}, function () {
    console.log('"autotrackInViewport" has been loaded');
});
```

### Config (required)

**Description:** Identifies an array of elements to track.

Type: Object

**Properties:** See the following table.

| Name      | Description                                                                                                    | Туре            | Status   |
|-----------|----------------------------------------------------------------------------------------------------|-----------------|----------|
| selector  | String that selects<br>elements. For more<br>information, see<br>https://developer.mozilla.o<br>en-US/docs/Web/API/<br>Element/matches | ostring<br>org/ | required |
| eventName | String used as the event name when an element matching the selector moves into or outside the viewport.                                | String          | required |

#### Example

```
{
  inViewportEvents: [
     { selector: 'button.bg-green', eventName: 'green_button_element' },
     { selector: 'footer', eventName: 'footer_element' }
  ]
}
```

#### Callback

When a module loads, callback is executed. No arguments pass to the callback.